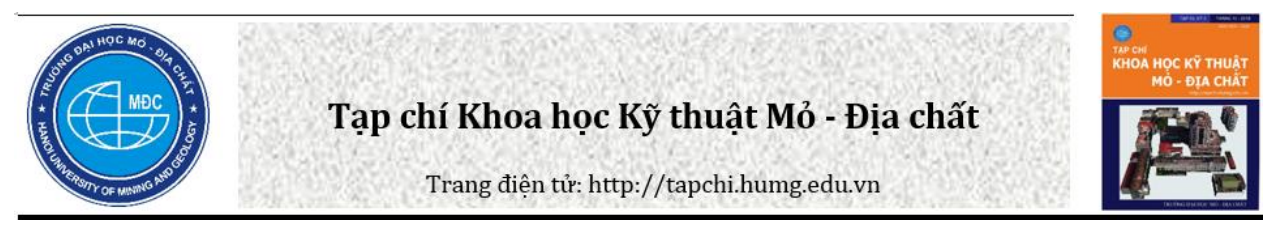

# Giải pháp trực quan hóa mô hình 3D thành phố trên nền web bằng công cụ mã nguồn mở hỗ trợ công tác quy hoạch đô thị

# Lã Phú Hiến \*

*Khoa Kỹ thuật Tài nguyên nước, Trường Đại học Thủy lợi, Việt Nam*

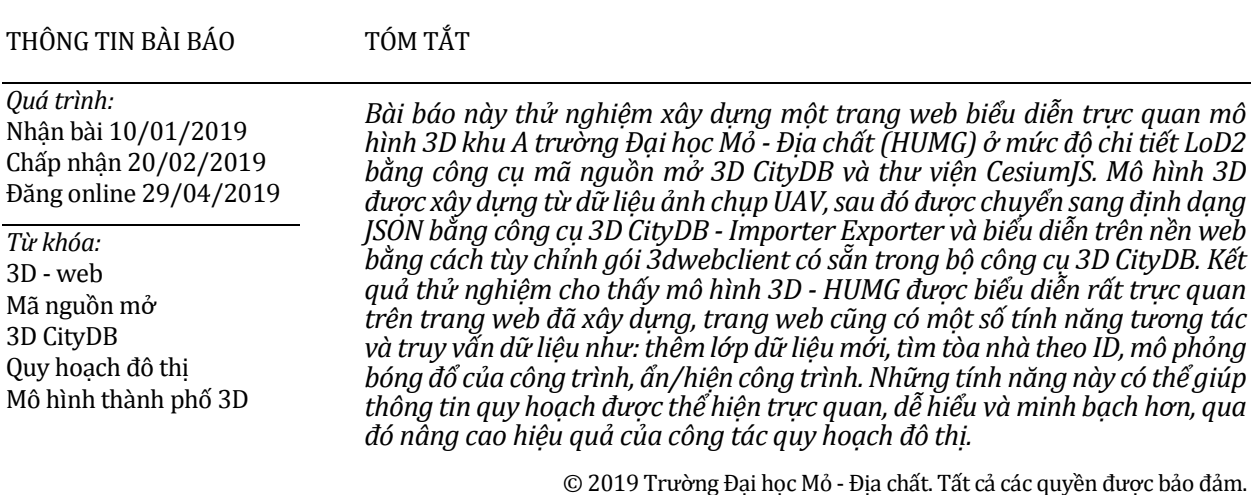

# **1. Mở đầu**

Trong bối cảnh các thành phố lớn đang hướng tới xây dựng thành phố thông minh, mô hình 3D thành phố ngày càng trở thành dữ liệu không gian quan trọng, nó có thể là nền tảng cho hệ thống thông tin tích hợp của thành phố (Prandi et al., 2014; Yao và nnk., 2018). Bên cạnh đó, tốc độ đô thị hóa của các đô thị ngày càng nhanh, cơ sở hạ tầng ngày càng được nâng cấp, mở rộng, với những dự án hỗn hợp nhiều công trình khác nhau trên một khu vực, làm cho vấn đề quy hoạch đô thị đang ngày càng trở nên phức tạp hơn. Mặc dù hiện nay công tác quy hoạch đô thị vẫn chủ yếu được

*E - mail:* hien.phu.la@gmail.com

tiến hành trên các bản vẽ 2D, việc ứng dung mô hình 3D - web trong quy hoạch và quản lý đô thị ngày càng được quan tâm chú ý (Engman, 2016).

Đặc biệt, với sự phát triển mạnh của công nghệ thông tin, mô hình 3D có thể được biểu diễn ngay trên trình duyệt web mà không cần phải cài thêm ứng dụng. Hơn nữa, công nghệ mã nguồn mở với ưu điểm là miễn phí và dễ dàng tùy chỉnh, đang hứa hẹn là giải pháp công nghệ hiệu quả để xây dựng các ứng dụng 3D Web ứng dụng trong các công tác liên quan tới không gian đô thị, trong đó có quy hoạch đô thị. Năm 2015, công ty CyberCity 3D đã phát triển nền tảng bản đồ 3D thành phố thông minh (3D Smart Cities mapping platform) để giúp chính quyền thành phố và các nhà quy hoạch có cái nhìn trực quan về thành phố của họ. Các kế hoạch, đề xuất xây dựng và phát triển thành phố cùng với các dữ liệu liên quan đều

*\_\_\_\_\_\_\_\_\_\_\_\_\_\_\_\_\_\_\_\_\_ \*Tác giả liên hệ*

có thể được hiển thị trên trình duyệt web (https://www.cybercity3d.com/). Hãng ESRI, một trong những hãng công nghệ hàng đầu về phân tích và xửlý dữliệu không gian, cũng đã phát triển một bộ thư viện tên là C - Through làm nền tảng để xây dựng ứng dụng web có khả năng phân tích và quy hoạch không gian đô thị. C - Through đã được thử nghiệm ở ba thành phố là Zurich, Vancouver và Dubai, kết quả cho thấy thư viện này có khả năng hỗ trợ và đơn giản hóa việc phân tích và ra quyết định trong quy hoạch đô thị (https:// www .esri.com). Zhou et al. (2017) cũng nghiên cứu ứng dụng công nghệ 3D GIS xây dựng ứng dụng 3D web hỗ trợ công tác quy hoạch và quan trắc không gian đô thị với một số tính năng tương tác cơ bản như xem chi tiết của một tòa nhà bất kỳ, phóng to, thu nhỏ, di chuyển khung nhìn,... Dambruch và Krämer (2014) ứng dụng công nghệ HTML5 và WebGL để xây dựng trang web hiển thị mô hình 3D thành phố cho phép người dùng và nhà quản lý trao đổi ý kiến phản hồi về đề xuất quy hoạch.

Hiện nay, có nhiều thư viện mã nguồn mở cho phép biểu diễn mô hình 3D trên web như CesiumJS, WebGL Earth JS API, Vizicities, Nasa Java World Win. Tuy nhiên, trong số các thư viện này thì một số thư viện đã ngừng cập nhật, một số chưa hoàn thiện. Riêng thư viện CesiumJS đã được nhiều nghiên cứu chứng minh là một thư viện có thể sửdụng hiệu quả trong công tác biểu diễn trực quan mô hình 3D trên trình duyệt web mà không cần phải cài thêm công cụ nào (Mete et al., 2018; Haje et al., 2016). Thư viện này hiện vẫn đang được tiếp tục hoàn thiện và được nhiều dự án lớn sử dụng như CiberCity, Flightradar24, Swiss Federal Geoportal, virtualcityMAP, Çeşme 3D City Model [\(https://cesiumjs.org/demos/\)](https://cesiumjs.org/demos/).

ỞViệt Nam, vấn đề nghiên cứu xây dựng/ứng dụng mô hình 3D cũng đã được thực hiện từ khá sớm. Các nghiên cứu ban đầu chủ yếu tập trung vào việc xây dựng các bản đồ/mô hình 3D trên các phần mềm chuyên dụng (Nguyễn ThếThận, 2008; Bùi Ngọc Quý, 2008). Vài năm gần đây, một số nhà khoa học cũng đã quan tâm nghiên cứu vấn đề biểu diễn trực quan mô hình 3D trên web bằng các sản phầm mã nguồn mở. Một số nghiên cứu tiêu biểu có thể kể tới như ĐỗThành Long et al.,(2016) ứng dụng công nghệ 3D WebGIS xây dựng mô hình ngập cho khu vực Thành phố Hồ Chí Minh với sự hỗ trợ của thư viện mã nguồn mở Openlayers và WebGL, tuy nhiên, mô hình 3D trong nghiên cứu này chỉ là DEM đơn giản. Nguyễn Thị Thu Hà (2016) cũng thử nghiệm giải pháp trực quan hóa dữ liệu đô thị 3D trên nền Web bằng công cụ mã nguồn mở 3D CityDB, tuy nhiên trong nghiên cứu này tác giả chủ yếu tập trung vào việc thử nghiệm và đánh giá hiệu năng của bộ công cụ này khi hiển thị mô hình 3D có sẵn, được tải về từ http://www.3DCityDB.net/3D CityDB/fileadmin /-mydata/, chưa đi sâu vào phân tích quy trình xây dựng mô hình và ứng dụng sản phẩm tạo ra.

Như vậy, có thể thấy rằng, vấn đề biểu diễn trực quan mô hình 3D thành phố trên nền web nói chung cũng như ứng dụng nó trong công tác quy hoạch đô thị nói riêng đang được nhiều nhà khoa học quan tâm. Nhưng ở Việt Nam, chưa có nghiên cứu đi sâu và phân tích quy trình từ bước thu thập dữliệu tới tạo ra sản phẩm và ứng dụng của nó. Do đó, bài báo này sẽ thử nghiệm giải pháp ứng dụng bộ công cụ mã nguồn mở 3D CityDB và CesiumJS biểu diễn trực quan mô hình 3D thành phố hỗ trợ cho công tác quy hoạch đô thị.

#### **2. Khu vực thực nghiệm và dữ liệu sử dụng**

Khu vực thực nghiệm là khuôn viên khu A - Trường Đại học Mỏ Địa chất (HUMG), ở địa chỉ số 18 Phố Viên, phường Đức Thắng, quận Bắc Từ Liêm, thành phố Hà Nội. Khuôn viên được minh họa trong khu vực hình chữ nhật màu cam trên Hình 1, có diện tích khoảng 2 ha, gồm: 3 tòa nhà 5 tầng (nhà A, B, D), 1 tòa nhà 12 tầng (C), 1 Hội trường lớn (HT300), 1 Khu nhà ăn 2 tầng (NA), 1 khu Ký túc xá 5 tầng (KTXA), một khu Ký túc xá 7 tầng dành cho sinh viên Lào (KTX Lào), 1 trung tâm y tế (YT), khu nhà để xe cho cán bộ và Ban giám hiệu (NX).

Công nghệ UAV với những ưu điểm nổi bật như ảnh chụp có độ phân giải cao, ca bay chụp có thể bố trí linh hoạt với nhiều kiểu bay chụp khác nhau tùy vào mục đích sử dụng, đặc biệt với các góc chụp khác nhau UAV có thể thể chụp được tất cả các bề mặt nhìn thấy của công trình. Do đó, dữ liệu ảnh chụp từ UAV là một trong những loại dữ liệu được sử dụng rộng rãi trong công tác thành lập mô hình 3D (Bùi Ngọc Quý, Phạm Văn Hiệp, 2017; Đỗ Văn Dương, 2017).

Trong nghiên cứu này, dữ liệu sử dụng là 196 tấm ảnh chụp bằng UAV-Trimble ZX5. Để phục vụ cho công tác lập mô hình 3D, 2 ca bay đã được thực hiện: 1 ca có độ cao bay chụp là 120 m với góc

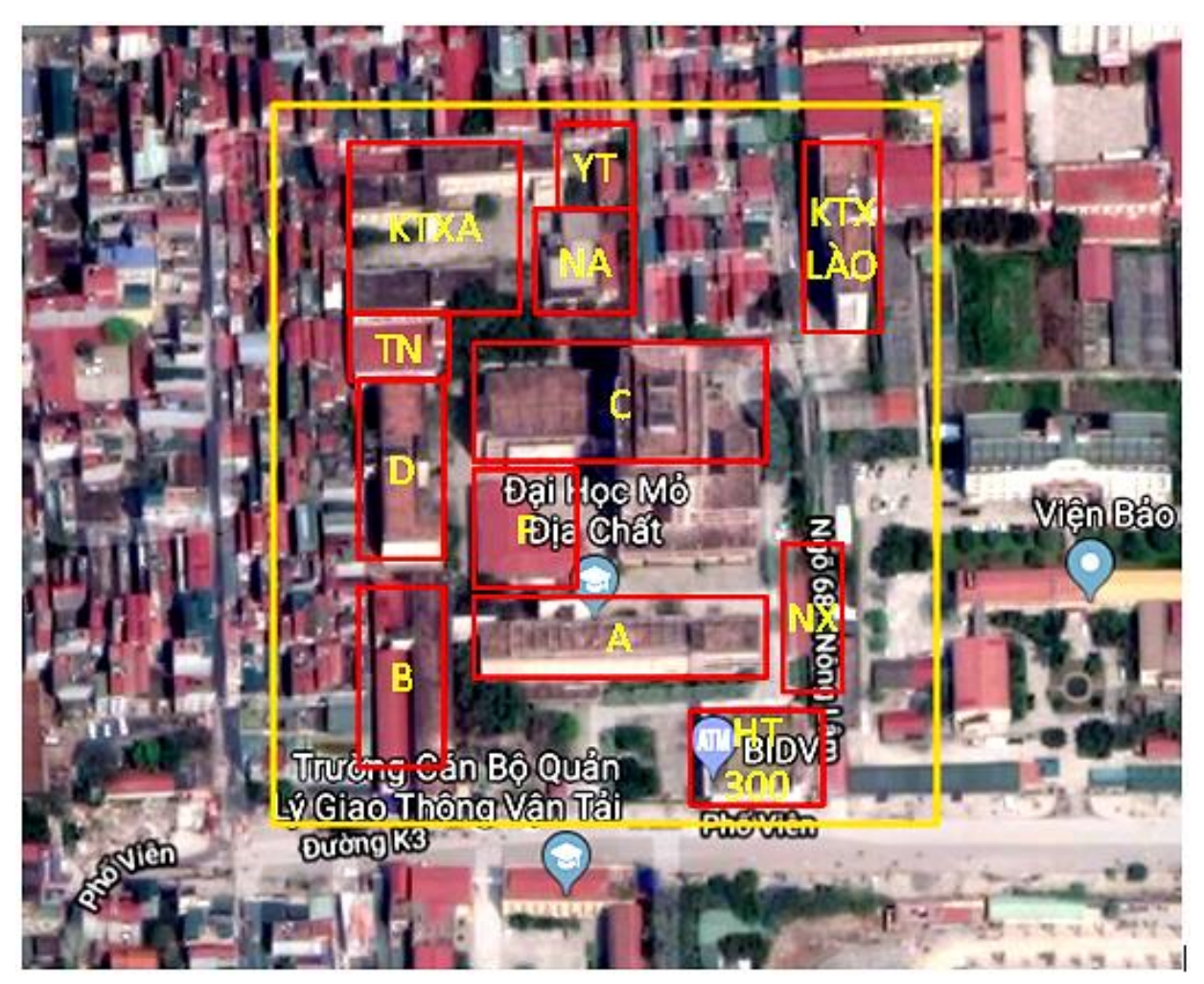

*Hình 1. Khu vực thực nghiệm (hình chữ nhật màu cam) và các tòa nhà trong khuôn viên (tên tòa nhà trong hình chữ nhật màu đỏ).*

chụp 90<sup>0</sup> (thẳng đứng), ca còn lại được thiết kế dạng grid (2 tuyến bay vuông góc với nhau) và bay chụp ở độ cao 80 m với góc chụp 450.

### **3. Quy trình thực nghiệm và phương pháp sử dụng**

#### *3.1. Quy trình thực nghiệm*

Quy trình thử nghiệm biểu diễn trực quan mô hình 3D khu A - HUMG từ ảnh chụp UAV gồm 5 bước chính như được minh họa trong Hình 2, gồm: 1. Xử lý ảnh UAV; 2. Dựng mô hình 3D ở LoD2 bằng Sketchup; 3. Chuyển mô hình 3D sang chuẩn CityGML; 4. Xuất dữ liệu thuộc tính và chuyển mô hình 3D sang định dạng KML/COLLADA/JSON/GlTF; 5. Biểu diễn trực quan mô hình 3D trên nền web bằng thư viện CesiumJS.

# *3.2. Xử lý ảnh UAV bằng phần mềm Pix4D Mapper*

Mô hình 3D theo chuẩn dữ liệu CityGML được chia thành 5 mức độ chi tiết (LoD- Level of Detail) với độ chi tiết của mô hình tăng dần từ LoD0 đến LoD4. Theo chuẩn này thì mô hình 3D ở LoD2 cần có độ chính xác thỏa mãn sai số vị trí điểm và độ  $cao \leq 2$  m (OGC, 2018). Trong khi đó, đối với khu vực nhỏ thì dữ liệu thu được từ ảnh chụp bằng UAV ở chế độ không sử dụng điểm khống chế ảnh ngoại nghiệp (KCANN) hoàn toàn có thể đạt độ chính xác về vịtrí mặt bằng và độ cao nhỏ hơn 2 m (Liba and Berg, 2015). Hơn nữa, việc mô hình hóa 3D trong nghiên cứu này chưa thử nghiệm các phép phân tích không gian, do đó mô hình3D cũng không cần thiết phải có độ chính xác cao. Do đó, trong phần thực nghiệm này, để đơn giản thì ảnh

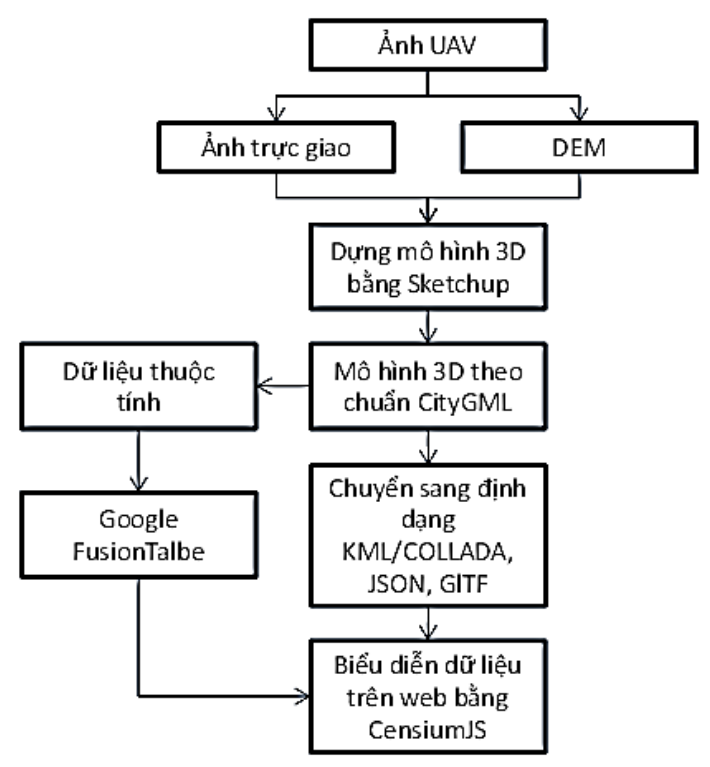

*Hình 2. Quy trình thực nghiệm.*

UAV được xử lý bằng phần mềm Pix4Dmapper bản dùng thử, ở chế độ hoàn toàn tự động không sử dụng điểm KCANN, kết quả thu được là ảnh trực giao và mô hình số bề mặt (DSM) sẽ được sử dụng để dựng mô hình 3D ở bước sau.

## *3.3. Dựng mô hình 3D từ dữ liệu ảnh UAV bằng phần mềm Google Sketchup (GG - SU)*

Ảnh trực giao thu được sau khi xử lý ảnh UAV được nhập vào phần mềm GG- SU, sau đó sử dụng các công cụ đồ họa để vector hóa đường biên và các chi tiết mái của các tòa nhà trong khuôn viên. Tiếp theo, công cụ Push/Pull được sử dụng để dựng đường biên thành mô hình 3D dựa vào chiều cao các chi tiết của tòa nhà trích xuất từ DSM. Để tạo mô hình 3D ở LoD2, texture của mái được gán từ ảnh trực giao, đối với các bề mặt nhìn thấy còn lại thì texture được gán từ các ảnh chụp UAV ở góc chụp 45 độ. Việc gán texture này được thực hiện thông qua công cụ Match Photo có sẵn trên GG-SU.

### *3.4. Chuyển mô hình 3D sang định dạng CityGML bằng Safe Software FME*

Mô hình 3D thử nghiệm trong nghiên cứu này được xây dựng ởLoD2, các yếu tố hình học của mô hình rất phức tạp, ngoài ra phải gắn thêm các ảnh

texture cho mô hình, do đó để chuyển mô hình 3D sang định dạng CityGML được thực hiện bằng phần mềm Safe Software - FME (https://www. safe.com/). Safe Software FME là công cụ mạnh mẽ trong chuyển đổi dữ liệu không gian giữa nhiều định dạng khác nhau mà không cần phải viết mã lập trình. Việc chuyển đổi được thực hiện theo quy trình được xây dựng từ các hàm được lập sẵn trên phần mềm.

### *3.5. Chuyển mô hình 3D CityGML sang định dạng JSON và biểu diễn trực quan mô hình 3D bằng công cụ 3D CityDB - Importer Exporter*

3D CityDB là một bộ công cụ mã nguồn mở có chức năng lưu trữ, biểu diễn và quản lý mô hình 3D thành phố ảo trên CSDL quan hệ (https://www.3D CityDB.org). Một trong những tính năng chính của 3D CityDB là khả năng xuất dữ liệu 3D ra nhiều định dạng khác nhau có thể biểu diễn trên Web như KML/COLLADA, JSON, GlTF. Hơn nữa, 3D CityDB hoạt động dựa trên CSDL PostGIS, phần mở rộng của Hệ quản trị CSDL mã nguồn mở Postgres. Điều này cho phép quản lý, truy cập, hiển thị dữ liệu trên web bằng các dịch vụ web theo chuẩn của OGC (Prandi et al., 2015).

Để chuyển đổi dữ liệu 3D, dữ liệu 3D theo

chuẩn CityGML được nhập vào CSDL PostGIS bằng công cụ 3D CityDB - Importer Exporter. Tiếp theo công cụ này cũng được sử dụng để chuyển dữ liệu từ CSDL sang định dạng JSON. Dữ liệu thuộc tính bao gồm: 1. Tên tòa nhà; 2. Chức năng; 3. Địa chỉ; 4. Năm xây dựng; 5. Số tầng, cũng được xuất ra tệp excel bằng công cụ này. Ở bước cuối cùng, 3D Web client trong gói 3D CityDB được sử dụng để biểu diễn dữ liệu 3D trên web. Các tệp HTML, JavaScript, CSS có sẵn được chỉnh sửa để phù hợp với mục đích của đề tài.

### **4. Kết quả thực nghiệm**

Kết quả thu được sau khi xử lý ảnh UAV là ảnh trực giao và DSM có độ phân giải 5cm được minh họa như trong Hình 3. Dữ liệu này được sử dụng để dựng mô hình 3D bằng GG- SU. Kết quả là mô hình 3D khu A - HUMG ở LoD2 như minh họa trong Hình 4 (mô hình 3D nhà A).

Tuy nhiên, do một sốmặt bị che khuất bởi nhà cao tầng hoặc ảnh chụp không bao phủ hết nên chỉ có nhà A (xem Hình 4), B, C, và KTX Lào là đủ texture các mặt, HT300 bị thiếu một mặt, KTX - A thiếu 3 mặt bên, còn các tòa nhà khác chỉ có ảnh texture của nóc nhà. Mô hình 3D sau đó được chuyển sang chuẩn CityGML bằng phần mềm Safe Software FME, được minh họa trên Hình 5.

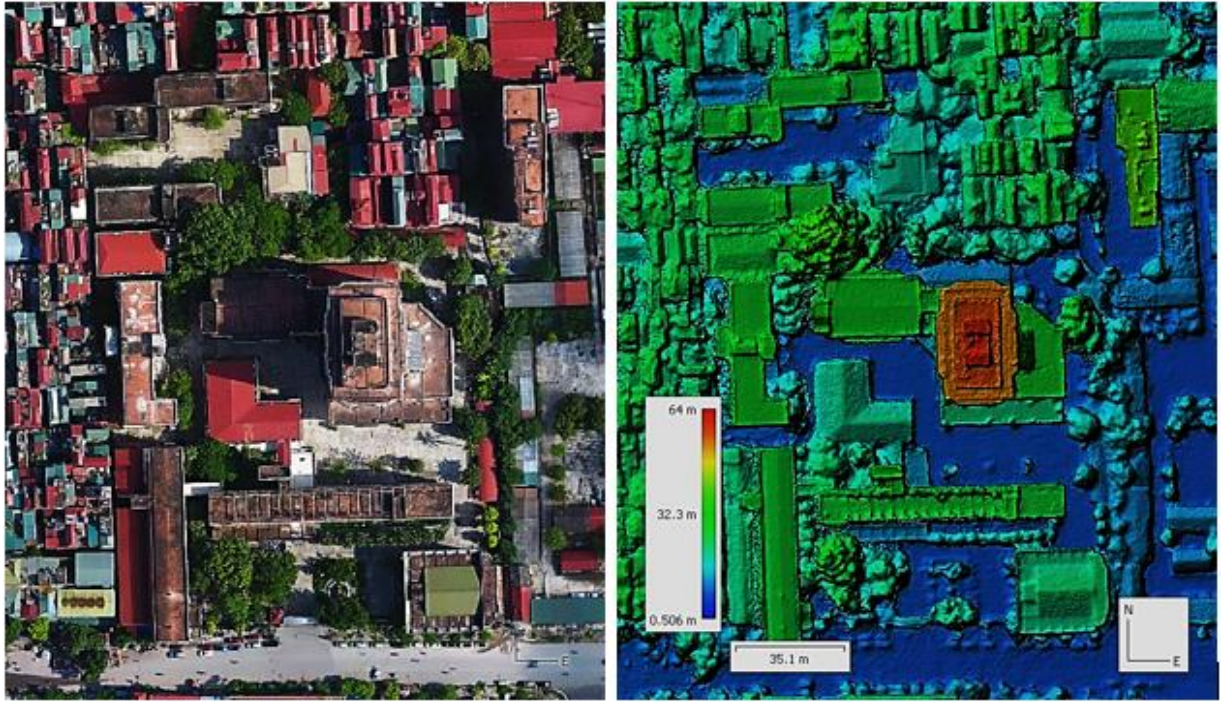

*Hình 3. Ảnh trực giao (a) và DSM (b) thu được sau khi xử lý ảnh UAV*

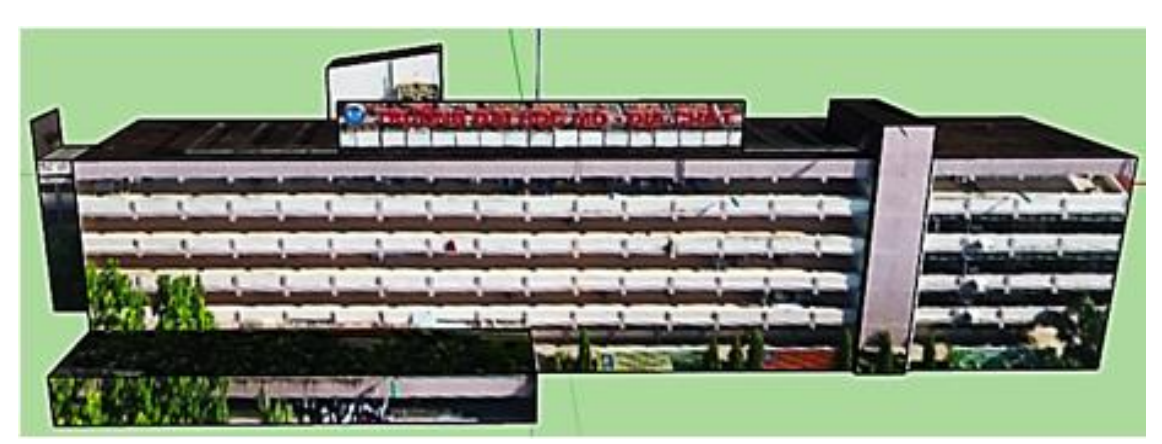

*Hình 4. Mô hình 3D nhà A - Khu A -HUMG ở LoD 2.*

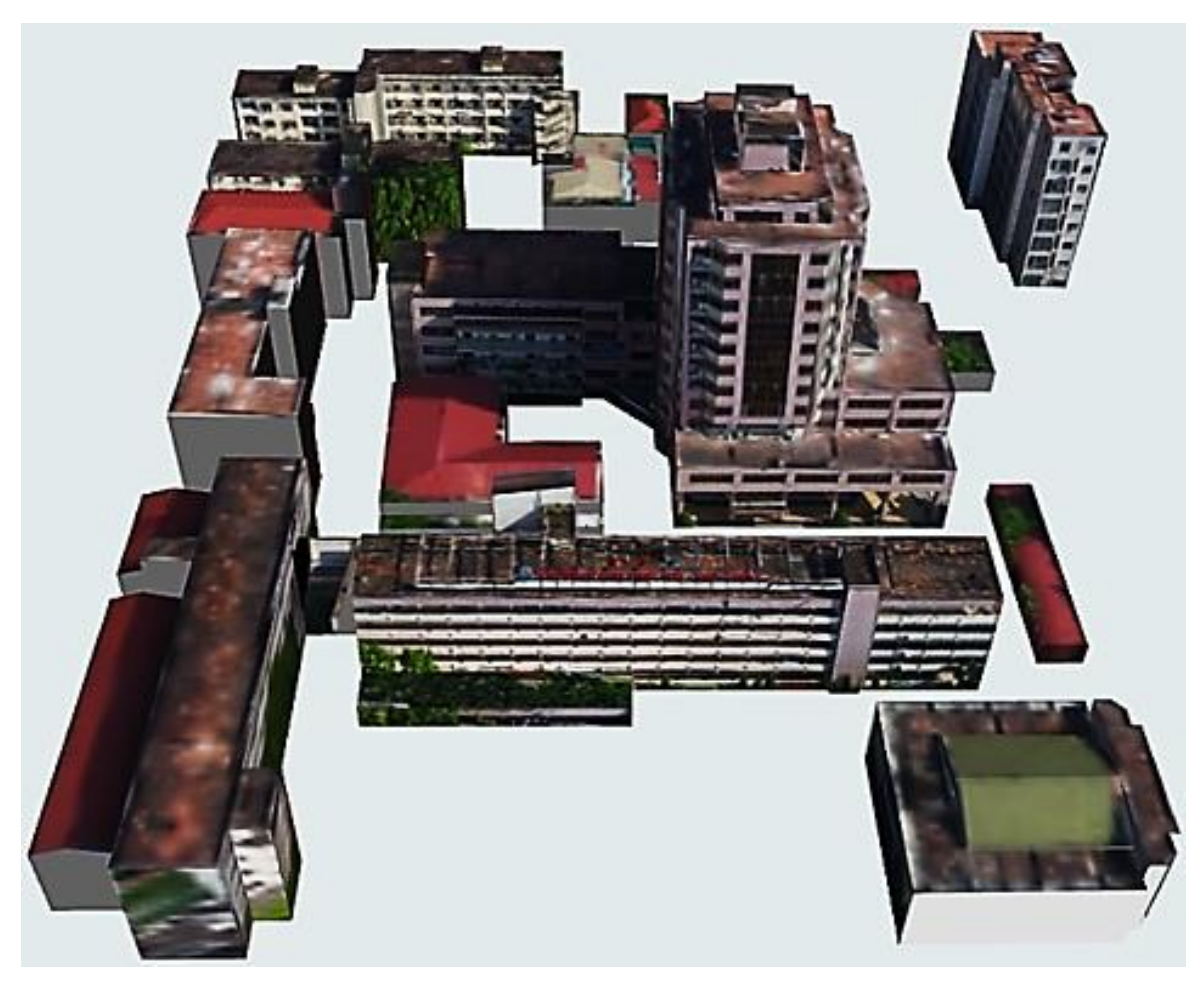

*Hình 5. Mô hình 3D Khuôn viên Khu A HUMG - LoD2 ở định dạng CityGML.*

Mô hình 3D CityGML được chuyển sang định dạng JSON bằng công cụ 3D CityDB - Importer Exporter. Sau đó, trang web mô hình hóa 3D khuôn viên Khu A - HUMG được xây dựng bằng cách tùy chỉnh 3D Web Client có sẵn trong gói 3D CityDB. Khi truy cập trang web bằng máy tính (Hình 6a) và bằng điện thoại thông minh (Hình 6b) có giao diện toàn giống nhau, gồm: 1. Khu vực hiển thị dữ liệu không gian; 2. Hộp công cụ; 3. Hộp quản lý bản đồ nền và tìm kiếm theo địa danh; 4. Bảng thuộc tính; 5. Phần còn lại là một số công cụ như thước tỷ lệ, công cụ mô phỏng thời gian,... Các tính năng chính của trang web bao gồm: 1. Biểu diễn trực quan khuôn viên Khu A - HUMG ở chế đô 2D và 3D trên các loại bản đồ nền khác nhau; 2. Xem thông tin thuộc tính của các công trình; 3. Quản lý các lớp dữ liệu; 4. Thêm lớp dữ liệu mới; 5. Mô phỏng bóng đổ công trình theo thời gian; 6. Chụp cảnh và chia sẻ khung nhìn hiện tại. Để thử nghiệm thực tế, nội dung trang web đã được tải lên một dịch vụ lưu trữ dữ liệu trực tuyến miễn phí. Tuy nhiên, vì là dịch vụ miễn phí nên dung lượng được tải lên bị giới hạn và tốc độ truy cập thấp. Địa chỉ truy cập trang web http://www. 3d humg.tk/.

Trang web cho phép hiển thị mô hình 3D trên một trong ba loại bản đồ nền là 1. Bing aerial image with Label, 2. Bing aerial image, và 3. Open Street Map thông qua tùy chon trên thanh công cu. Ngoài ra trang web cho phép hiển thị ở chế độ 2D, và tìm kiếm theo địa danh tương tự như trên Google map. Hình minh họa mô hình 3D Khu A - HUMG ở LoD2 trên bản đồ nền là ảnh Bing aerial image with Label. Có thể thấy rằng, khuôn viên Khu A - HUMG chế độ 3D được thể hiện rất trực quan và rõ ràng.

Một trong những tính năng quan trọng của trang web là cho phép thêm lớp dữ liệu mới. Các nhà thiết kế/quy hoạch đô thị có thể xây dựng mô hình 3D dự án trên máy tính cá nhân sau đó tải

dữ liệu lên một máy chủ web, thiết đặt lớp dữ liệu mới với đường dẫn của dữ liệu đã tải lên là có thể hiển thị dữ liệu ngay trên trang web. Điều này cho phép người dùng dễ dàng thay đổi các phương án quy hoạch và đánh giá nó một cách trực quan hơn. Hình 7 minh họa phương án xây dựng thêm một tòa nhà trong khuôn viên khu A-HUMG mới được thêm vào. Bên cạnh khả năng hiển thị trực quan thông tin không gian 3D, trang web còn hiển thị

thông tin thuộc tính của mô hình như trong Hình 6a. Các thông tin thuộc tính này có thể chỉnh sửa ngay trên bảng thuộc tính đã được tải lên dịch vụ Google Fusion table (https://fusiontables.google. com/). Như vậy, một bản quy hoạch được thể hiện ở chế độ 3D trong bối cảnh khu vực xung quanh nó cùng với thông tin chi tiết về quy hoạch được trình bày dưới dạng thông tin thuộc tính sẽ giúp người xem dễ hiểu hơn, cho phép tăng tính

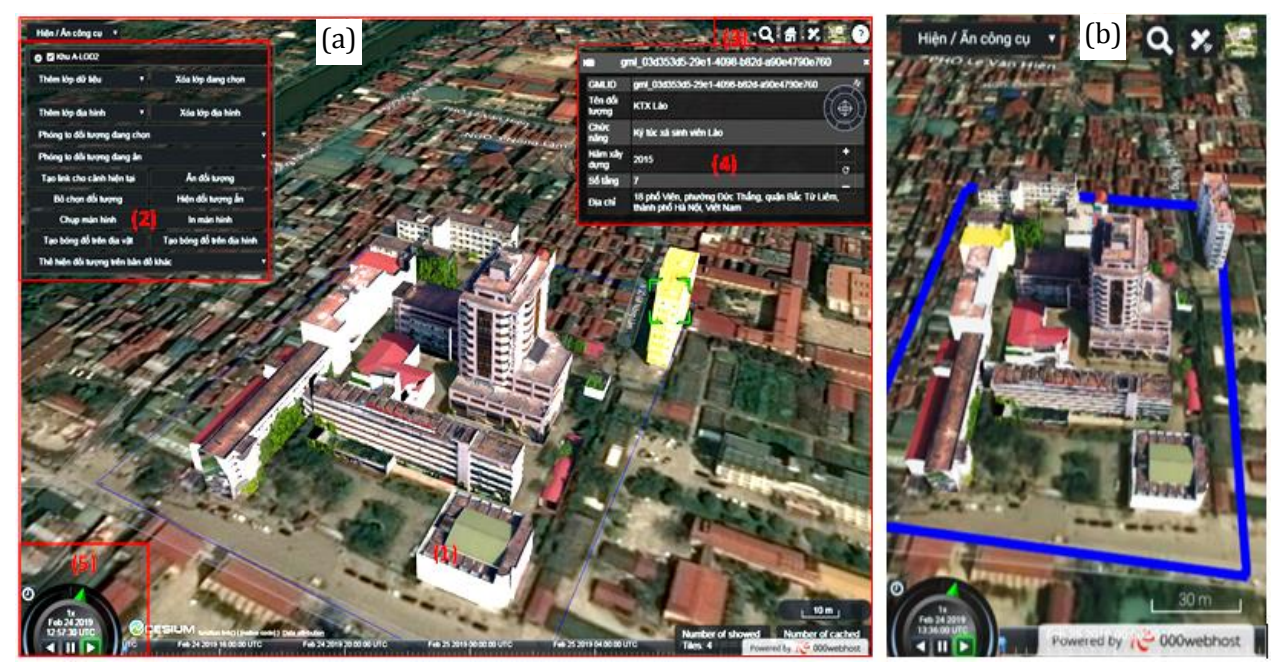

*Hình 6. Giao diện trang web: trên máy tính (a) và trên điện thoại thông minh (b).*

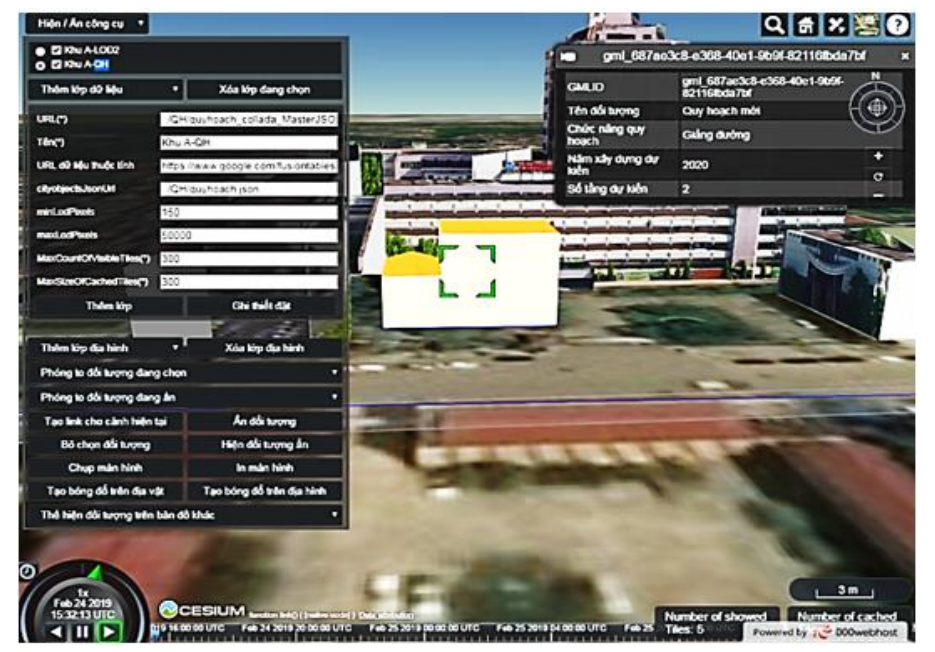

*Hình 7. Thêm lớp dữ liệu mới minh họa bản quy hoạch*

minh bạch của bản quy hoạch, qua đó giúp tăng khả năng thuyết phục chấp nhận dự án.

Trang web cũng cho phép mô phỏng bóng đổ của đối tượng theo thời gian bất kỳ trong ngày, thời gian có thể được thay đổi thông qua công cụ mô phỏng thời gian (xem Hình 8). Việc phân tích bóng đổ thời gian thực này có thể cung cấp cho các nhà hoạch định cũng như công chúng cái nhìn sâu sắc về các tác động của công trình đối với việc thu thập năng lượng mặt trời và giờ được chiếu sáng của khu vực.

Ngoài ra, trang web cũng cho phép ẩn mô hình của một đối tương nào đó (nút lệnh Ấn đối tượng) hoặc hiện lại đối tượng đang bị ẩn (nút lệnh Hiện đối tượng ẩn). Hình 9 minh họa hình ảnh khuôn viên Khu A - HUMG khi không có nhà C (đã bị ẩn). Tính năng này có thể hỗ trợ cho công tác quy hoạch và thiết kế cảnh quan, giúp các nhà thiết kế đánh giá được sự thay đổi cảnh quan khi có thêm hoặc phá bỏ một công trình nào đó, ngoài ra nó cũng giúp công tác thuyết trình dự án sinh động và minh bạch hơn.

Bên cạnh đó, để chia sẻ thông tin dễ dàng, trang web cho phép tạo đường dẫn khung nhìn hiện thời, đường dẫn này có thể cung cấp cho người dùng khác xem cảnh hiện tại mà không cần mất thời gian tìm cảnh cần xem. Bên cạnh đó, trang web còn cung cấp thêm tính năng "Chụp ảnh

màn hình" và "In màn hình". Người dùng có thể lưu lại ảnh chụp vào máy tính hoặc in luôn ra giấy. Những tính năng này giúp tăng sư tiên lợi cho người dùng khi muốn lưu trữ cảnh trên màn hình để làm báo cáo hoặc chia sẻ thông tin. Như vậy, khi nhà quản lý muốn công bốthông tin quy hoạch của một dựán tới công chúng, thay vì phải tổ chức họp và giới thiệu qua các bản vẽ hoặc mô hình vật lý, người quản lý chỉ cần lấy đường dẫn thể hiện khung cảnh có dự án và gửi tới công chúng. Công chúng chỉ cần sử dụng máy tính hoặc điện thoại kết nối internet bấm vào đường dẫn là có thể thấy rõ những gì sẽ được xây dựng và đánh giá sơ bộ ảnh hưởng của nó.

Có thể thấy rằng, trang web hiện tại chưa có khả năng phân tích không gian và các công cụ đồ họa độc lập. Do đó, với những tính năng hiện có, trang web có thể hỗ trợ cho công tác quy hoạch ở khía cạnh công bố, trình bày thông tin quy hoạch, hoặc bổ sung thêm quy hoạch đã được thiết kế sẵn từ trước, chưa thể hoàn toàn thay thế cho phương pháp thiết kế quy hoạch truyền thống trên các bản vẽ 2D.

#### **5. Kết luận**

Bài báo này đã thử nghiệm thành công giải pháp sử dụng công nghệ mã nguồn mở xây dựng

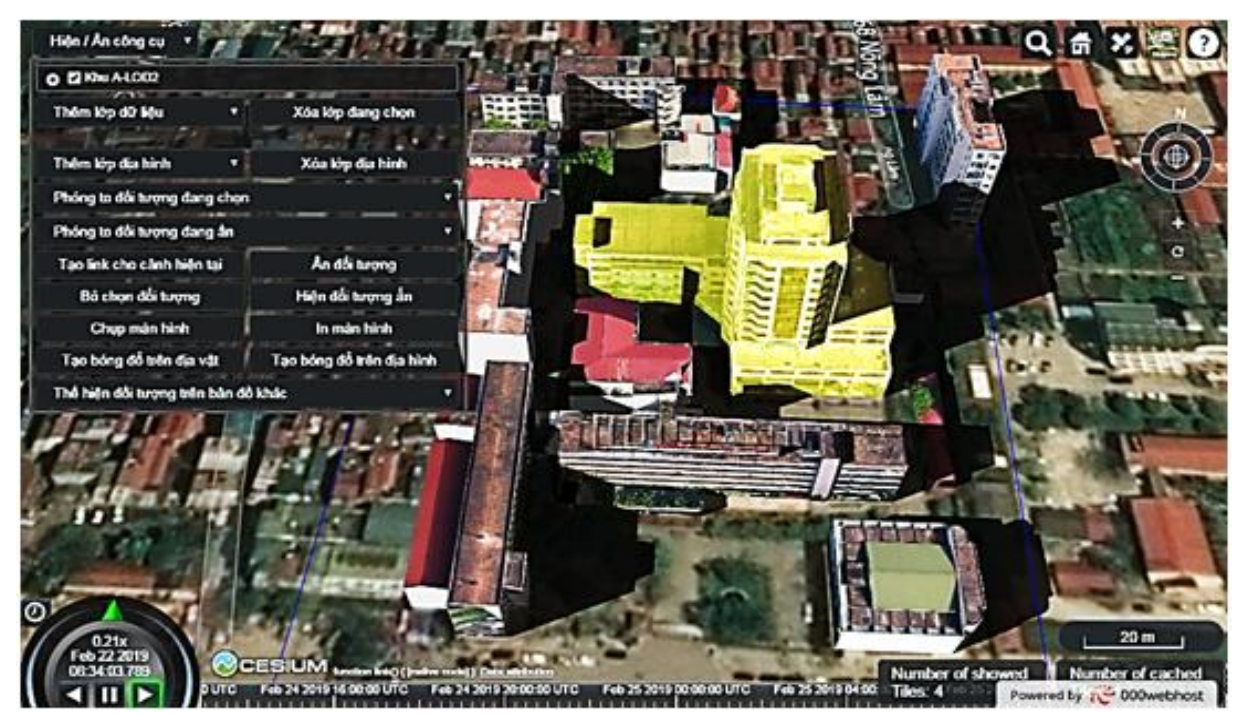

*Hình 8. Bóng đổ của các công trình ở thời điểm 15h34 ngày 22/02/2019.*

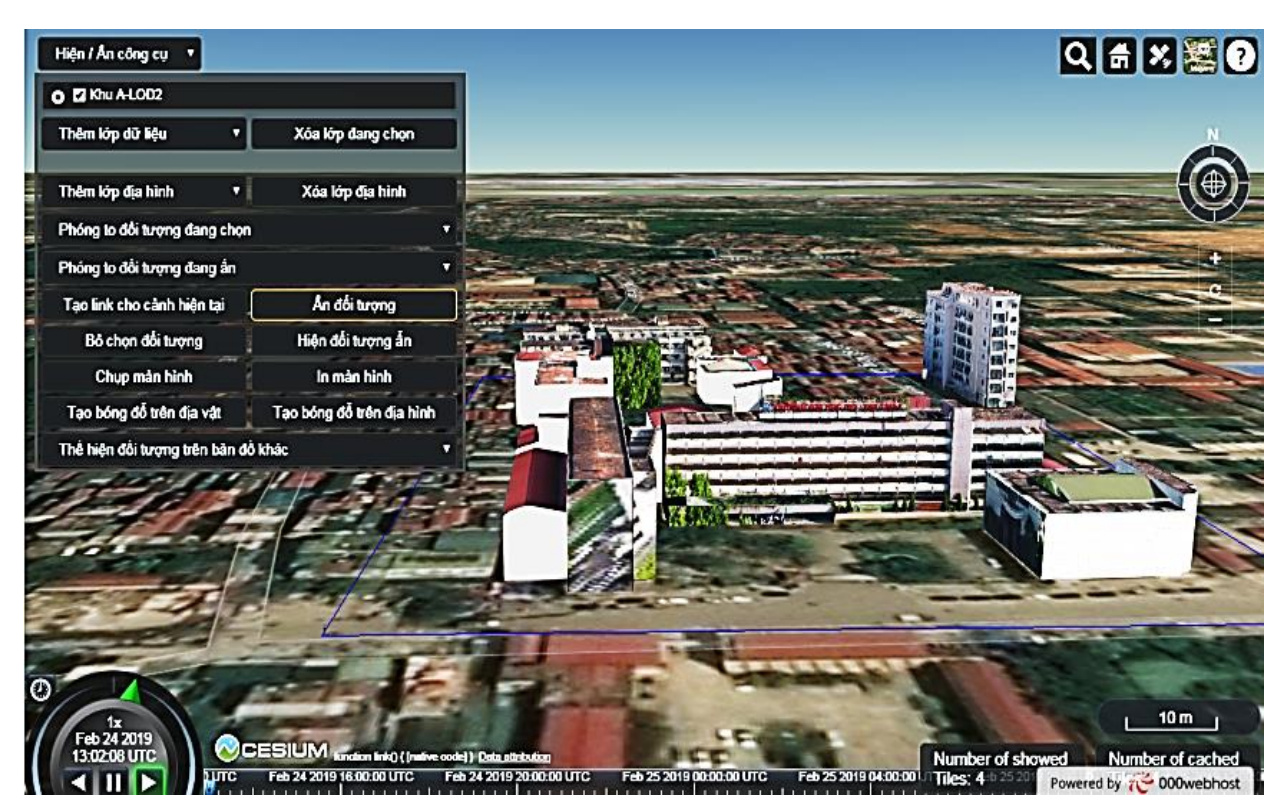

*Hình 9. Ẩn nhà C trên mô hình 3D.*

ứng dụng 3D - WebGIS biểu diễn trực quan mô hình 3D thành phố với một số tính năng tương tác giúp ích cho công tác công bố thông tin quy hoạch đô thị. Trang web thử nghiệm cho thấy khả năng thể hiện trực quan mô hình 3D rất tốt, mô hình 3D ở LoD2 được hiển thị rõ ràng, với thông tin thuộc tính và ảnh texture đầy đủ như khi thiết kế. Ngoài ra, để hỗ trợ công tác quy hoạch, trang web cho phép người dùng thêm lớp dữ liệu mới, mô phỏng bóng đổ, chụp cảnh, tạo đường dẫn cảnh, ẩn hiện công trình bất kỳ trên mô hình. Trang web cho phép người dùng truy cập từ máy tính cá nhân hoặc thiết bị thông minh có kết nối internet. Điều này giúp loại bỏ thủ tục phức tạp mà người dùng phải thực hiện khi muốn truy cập dữ liệu, cho phép người dân và các bên liên quan tới quy hoạch truy cập dữ liệu bất cứ lúc nào và ở mọi nơi. Đồng thời, nó cho phép các bên liên quan tham gia vào quá trình quy hoạch đô thị dễ dàng, hiệu quả.

Có thể thấy rằng bộ công cụ mã nguồn mở, đặc biệt là gói công cụ 3D CityDB cùng với thư viện Cesium JS có thể sử dụng hiệu quả trong công tác mô hình hóa 3D trên web hỗ trợ cho công tác quy hoạch đô thị. Nó không chỉ biểu diễn trực quan mô hình 3D mà còn có thể tùy biến các tính năng tương tác với người dùng và mô phỏng theo

thời gian để phù hợp cho các mục đích sử dụng khác nhau. Tuy nhiên, trang web thử nghiệm trong nghiên cứu này mới là những thử nghiệm ban đầu, còn nhiều tính năng cần bổ sung để có thể hoàn thiện và ứng dụng hiệu quả hơn trong công tác quy hoạch, như cho phép người dùng gửi các phản hồi tới nhà quản lý ngay trên trang web, phân quyền đăng nhập để quản lý dữ liệu an toàn hơn, cũng như bổ sung thêm các tính năng mới dựa trên quyền của người dùng, đặc biệt là các chức năng đồ họa để các nhà quản lý có thể thiết kế phương án quy hoạch ngay trên trang web.

#### **Lời cảm ơn**

Nghiên cứu này được thực hiện dưới sự hỗ trợ của Đề tài nghiên cứu khoa học cấp cơ sở số T18-13, Trường Đại học Mỏ - Địa chất.

#### **Tài liệu tham khảo**

- Bùi Ngọc Quý, 2008. Nghiên cứu ứng dụng ArcScene trong xây dựng cơ sở dữ liệu 3D GIS thành phố Lạng Sơn. *Tạp chí Tài nguyên và Môi trường 9*. 53 - 55.
- Bùi Ngọc Quý, Phạm Văn Hiệp, 2017. Nghiên cứu xây dựng mô hình 3D từ dữ liệu ảnh máy bay

không người lái (UAV). *Tạp chí Khoa học Kỹ thuật Mỏ - Địa chất* 58(4). 201 - 211.

- Dambruch, J.; Krämer, M., 2014. Leveraging public participation in urban planning with 3D web technology. *In Proceedings of the Nineteenth International ACM Conference on 3DWeb Technologies*. 117 - 124.
- Đỗ Văn Dương, 2018. Nghiên cứu phương pháp nhận dạng tự động một số đối tượng và xây dựng cơ sở dữ liệu 3D bằng dữ liệu ảnh thu nhận từ thiết bị bay không người lái*. Luận án tiến sĩ*. Trường Đại học Mỏ - Địa chất.
- Engman, H., 2016. Web based 3D in Urban Planning: Examples and Critical Success Factors. Gim International. Available online at https://www.giminternational.com/content/ - article/web- based-3d-in-urban-planning.
- Haje, N.E., Jessel, J. P., Gaildrat, V., Sanza, C., 2016. 3D Cities Rendering and Visualisation: A Web - Based Solution. UDMV' 16 : *Proceedings of the Eurographics Workshop on Urban Data Modelling and Visualisation*. 95 - 100.
- Liba, N. and Berg Jürgens J., 2015. Accuracy of Orthomosaic Generated by Different Methods in Example of UAV Platform MUST Q. *IOP Conference Series: Materials Science and Engineering 96*. 1 - 8.
- Mete, M.O., Guler, D., Yomralioglu, T., 2018. Development of 3D WebGIS application with open source library. *EURASIAN GIS 2018 Congress*. 1 - 3.
- Nguyễn Thế Thận, 2008. Giải pháp xây dựng mô hình cảnh quan đô thị ảo 3D bằng phần mềm thông tin địa lý MapsiteGIS. *Bộ xây dựng*.
- Nguyễn ThịThu Hà, 2016. Giải pháp trực quan hóa dữ liệu đô thị 3D theo chuẩn CityGML trên nền web. *Luận văn thạc sĩ*. Đại học Quốc gia Hà Nội - Trường Đại học Công nghệ.
- Open Geospatial Consortium Inc, 2018. OpenGIS City Geography Markup Language (CityGML) Encoding Standard. Available online: https://goo.gl/YqJ8tr (Accessed on 3 July 2018).
- Prandi, F., Soave, M., Devigili, F., Andreolli, M., De Amicis, R., 2014. Services oriented Smart City Platform based on 3D City Model Visualization. ISPRS Annals of the Photogrammetry. *Remote Sensing and Spatial Information Sciences* II - 4, 59 - 64.
- Yao, Z., Nagel, C., Kunde, F., Hudra, G., Willkomm P., Donaubauer A., Adolphi T. and Kolbe T.H., 2018. 3D CityDB - a 3D geodatabase solution for the management, analysis, and visualization of semantic 3D city models based on CityGML. *Open Geospatial Data, Software and Standards* 3(5). 1 - 26.
- Zhou, G., Tan, Z., Cheng, P., and Chen, W., 2017. Modeling and Visualizing 3D Urban Environment via Internet for Urban Planning and Monitoring. *ISPRS Commission* II/6, 1 - 6..

# **ABSTRACT**

# Web - based visualization of 3D city model using open scource tools for urban planning

Hien Phu La

#### *Faculty of Water Resources Engineering, Thuyloi University, Vietnam*

This article attempted to generate a website for visualizing 3D model of Hanoi University of Mining and Geology (HUMG) at the level of detail 2 (LoD2) using open source tool 3D CityDB and CesiumJS library. The 3D models were generated based on UAV - derived images, then they were converted to JSON format by using 3D CityDB - Importer Exporter tool and visualise in a website by modifying 3dwebclient available in 3D CityDB package. The experimental results show that the HUMG - 3D model is displayed visually, besides this toolkit also provides the site with some interactive features and data query such as: adding new data layer, finding a building by ID, simulating the shadow of the building, hide/show a selected building, etc. These are features can improve the effectiveness of urban planning.